## **Keyword Searches**

Although individual keywords can easily be detected using the FIND() function, detecting multiple keywords using FIND() can become a tedious and error-prone process. This script will use a master keyword list in the IT Audit Keywords.txt file as the basis for the search. The output will consist of the keyword and the record number in the original file in which each keyword was detected. To edit the list, open the IT\_Audit\_Keywords.txt file and add or delete any keywords as needed, using only lowercase text and only one word per line.

## **How the Script Works**

Once the user has identified the table and the field within that table to be searched, it parses the memo field, breaking it down into its individual words. Each word and the record number in which it occurs are extracted to a new table that will contain one record for each word in the original field. Standard punctuation marks are excluded, and the words are converted to lower case for exact matching as required by the JOIN command.

For example, if the Memo field in a table contains the following two records,

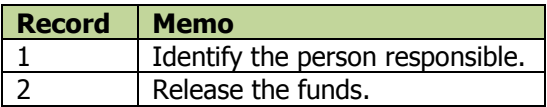

the resulting table (Wordsave\_Data in the script) would look like this:

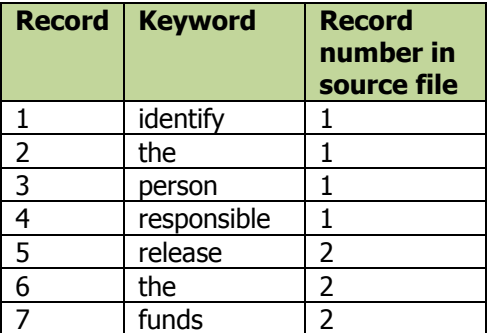

This table would then be joined to the IT Audit Keywords table, and any keyword matches would be extracted to a new table, Events With Keywords.

The script syntax and the detailed explanations of each line are on the following page.

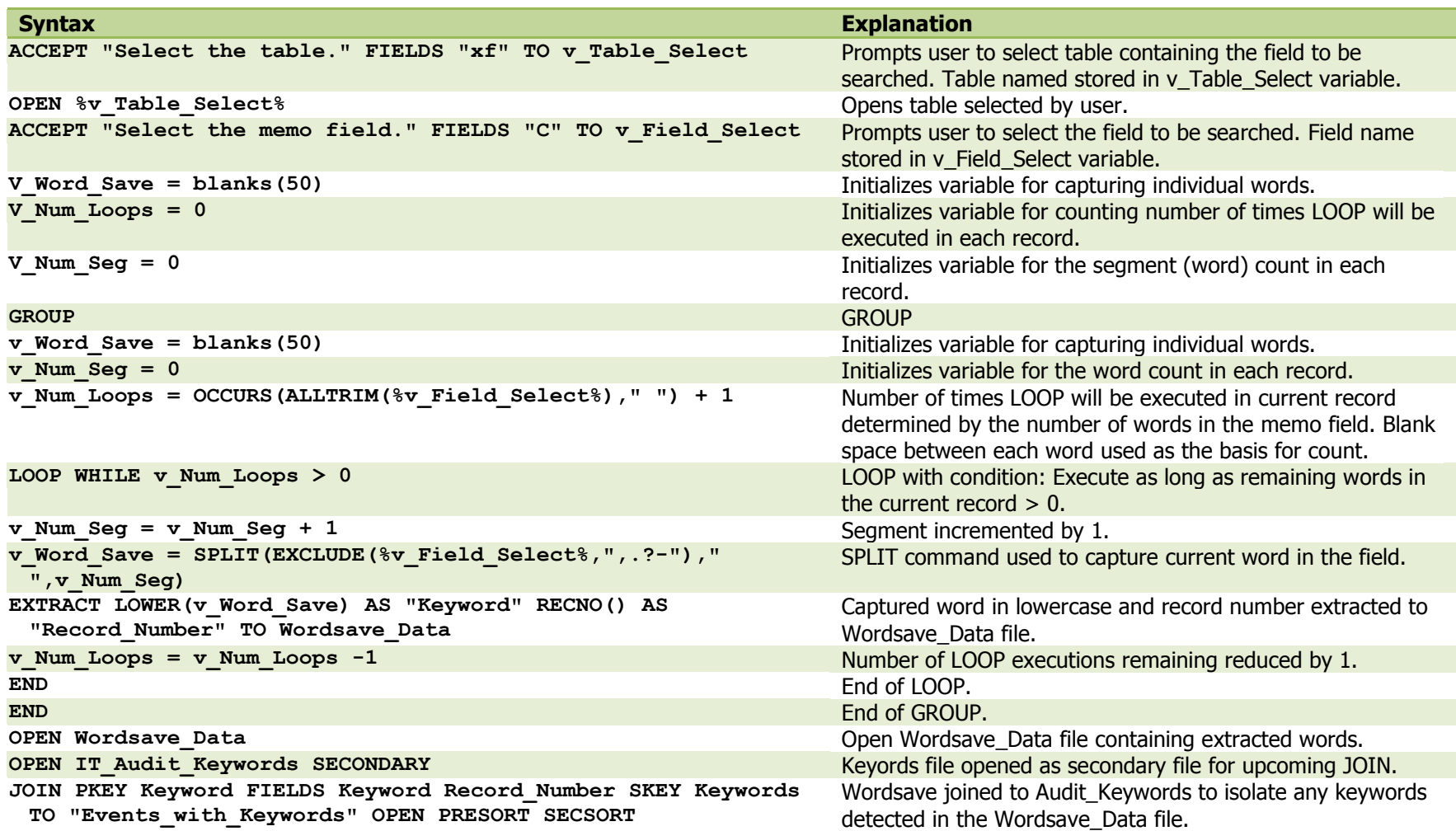